# 由利高原鉄道 WEB ショップ 操作方法

## ショッピング:実際の操作

これから、お客様が商品を注文してから発送されるまでの一連の流れをご紹介します。

お客様の操作

以下の流れになります。Paypal 決済まではパソコンやスマートフォンなどで行えるようになっています。

|商品を見る| → |カートに入れる| → |送付先情報を入力| → |決済方法を選択| → |確認| → クレジットカードの場合は Paypal で決済、銀行振り込み、代引き決済

お買いものアドバイス

- ●まとめてお買い求めいただくと送料がお得になります (2 種類以上の商品を買うと、それぞれには送料がかからずおまとめした送料となります)
- ●5.250円以上お買い上げで送料が無料になります。
- ●会員登録すると、初回会員登録ポイントが付加され、お買い上げ金額に応じポイントが付きます 会員登録は無料です。初回会員登録ポイントはおひとり様1回限りです。 会員登録いただくと、次回のお買いものの際に住所入力などが省略でき、由利高原鉄道から月に1回程度 ニュースメールをお届けします。
- ●クレジットカード決済には手数料がかかりません。全世界で使われている PayPal 決済なので安心です。

## ショッピングの操作

まず、「ショッピング」ページをクリックし、商品のページを開きます。

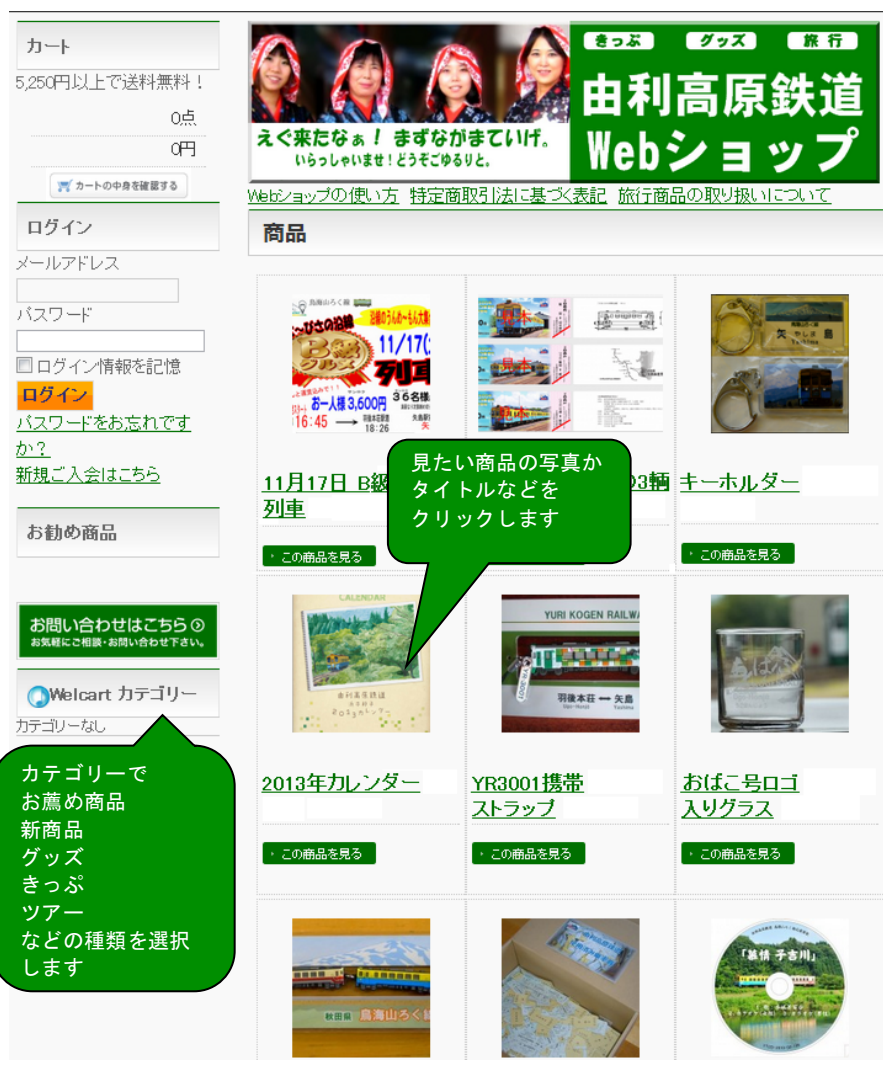

「カートに入れる」ボタンをクリックします。

商品ページに2つ以上の注文番号がない場合の「カートへ入れる」ボタン

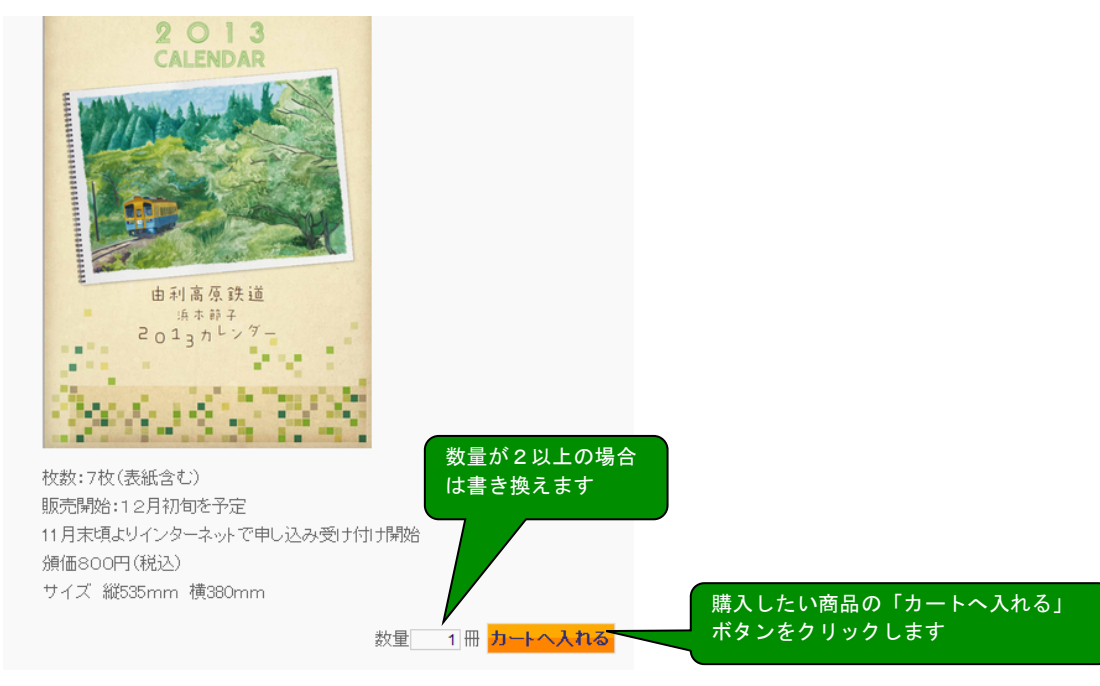

商品ページに2つ以上の注文番号がある場合の「カートへ入れる」ボタン

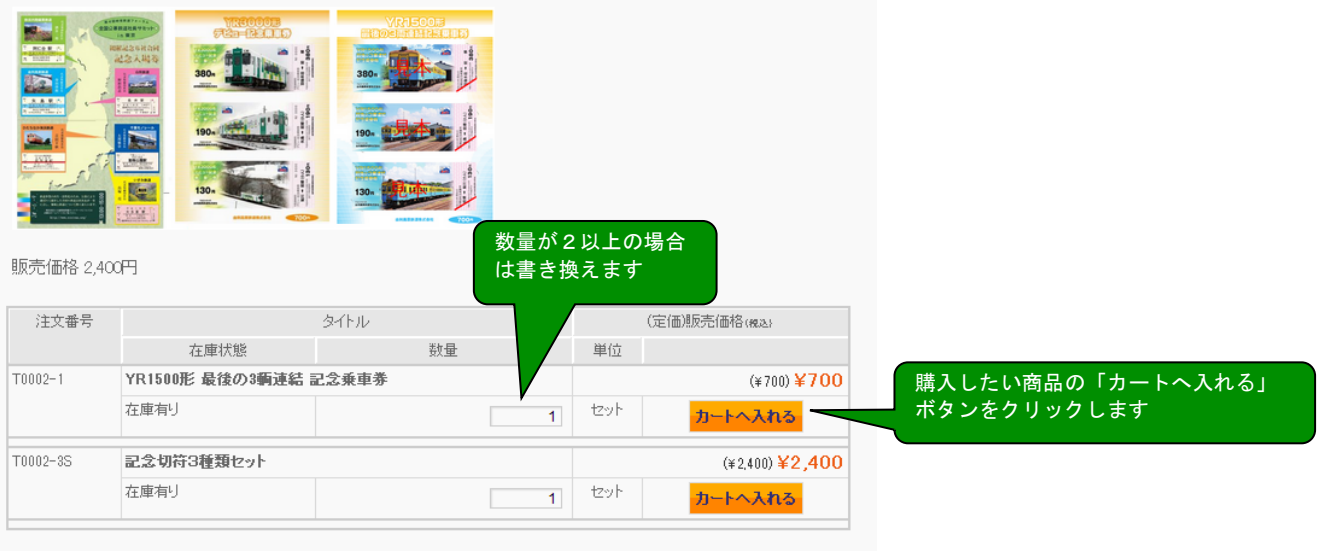

「カートの中」

カートの中身を確認します。購入する商品、数量、合計金額を確認します。

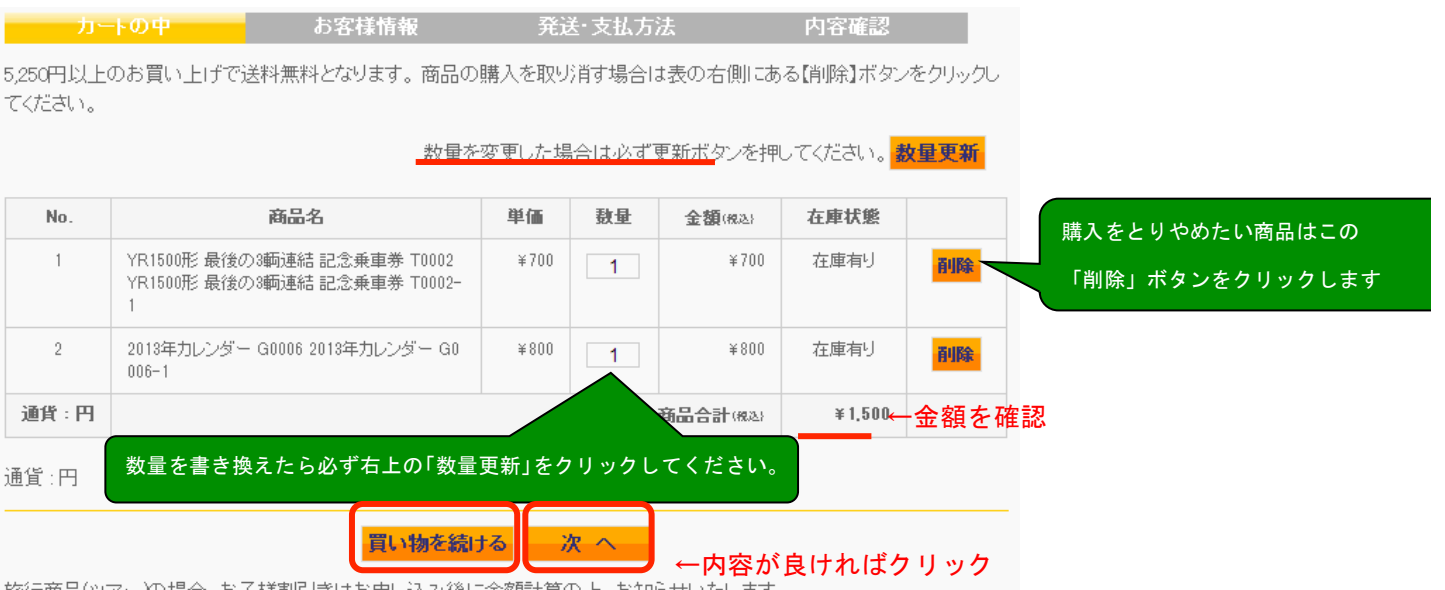

旅行商品(ツアー)の場合、お子様割引きはお申し込み後に金額計算の上、お知らせいたします。

### ↑他の商品も買いたい場合はこれをクリック

「カートに入れる」ボタンをクリックした場合もしくは、画面左の 「カートの中身を確認する」ボタンをクリックするとカートの 中身を確認できます。

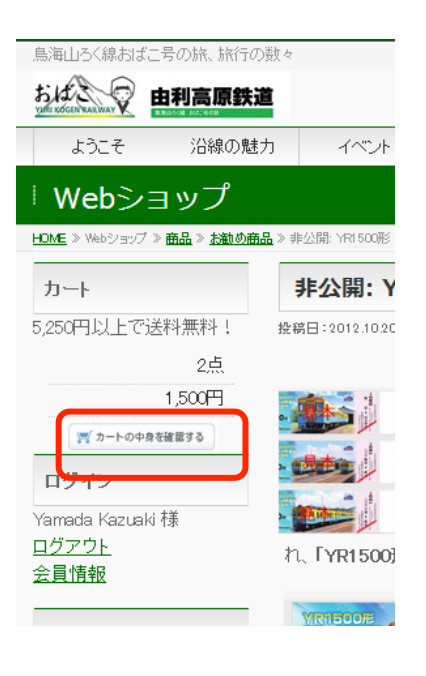

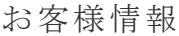

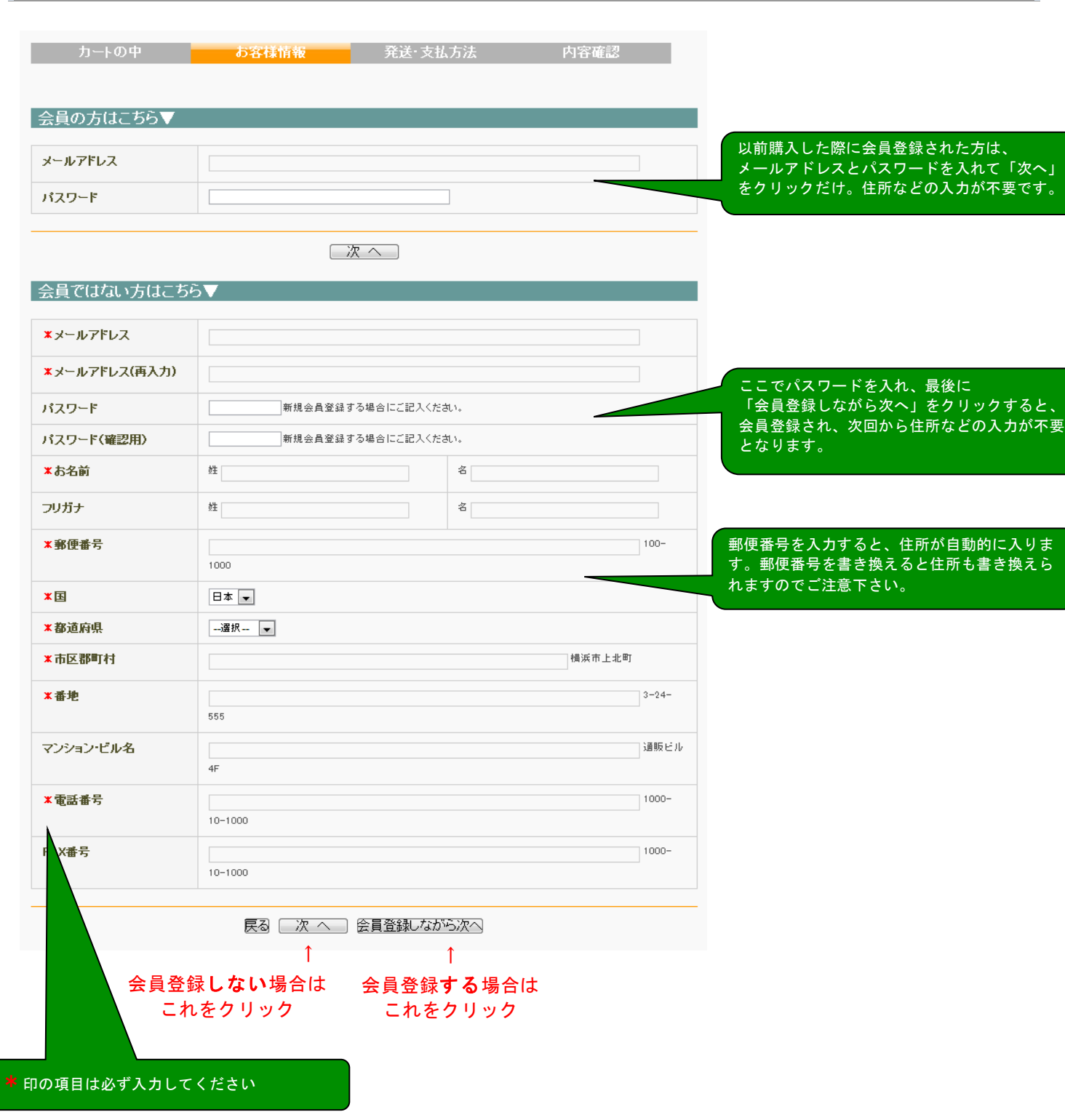

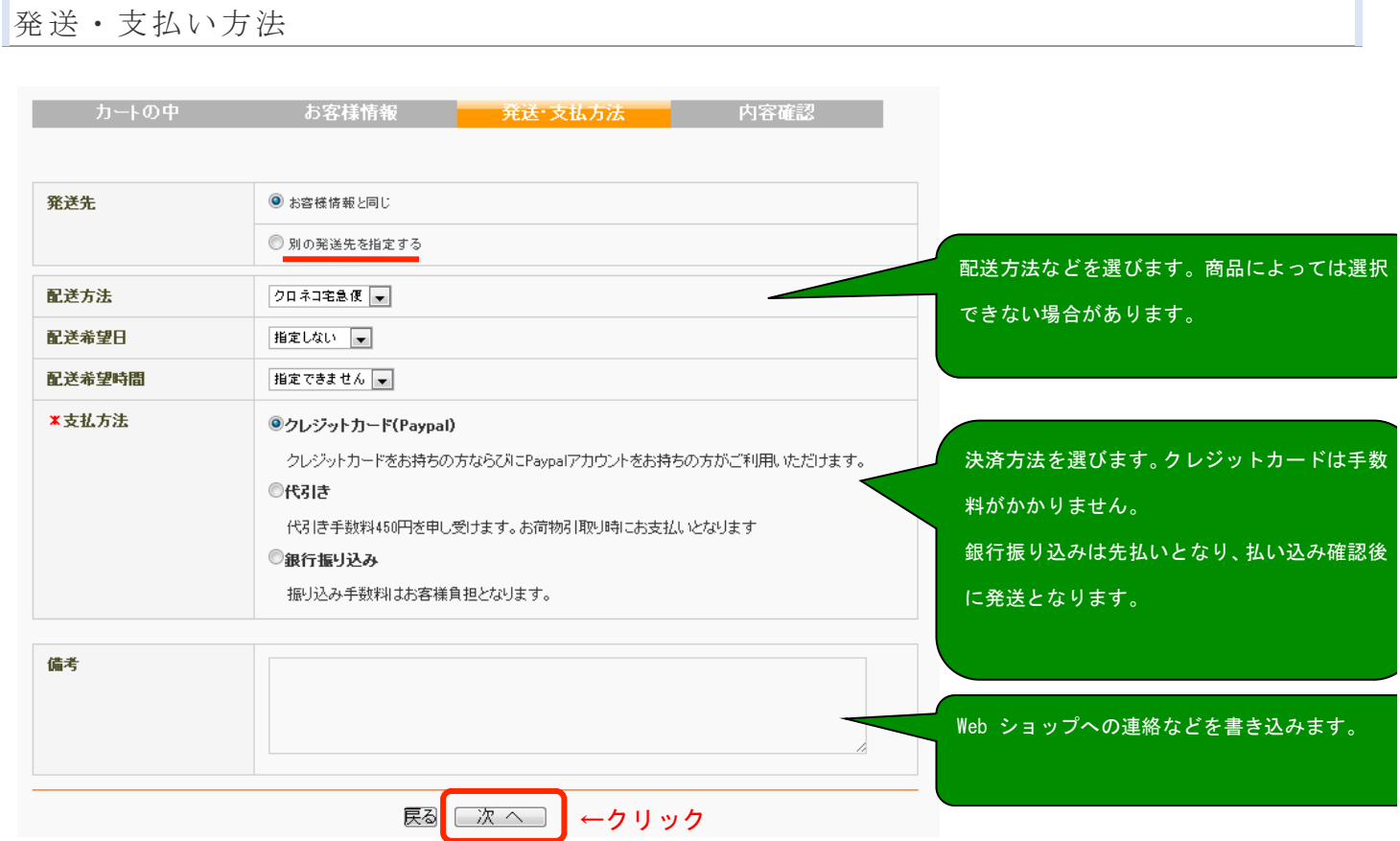

ī

## 内容確認

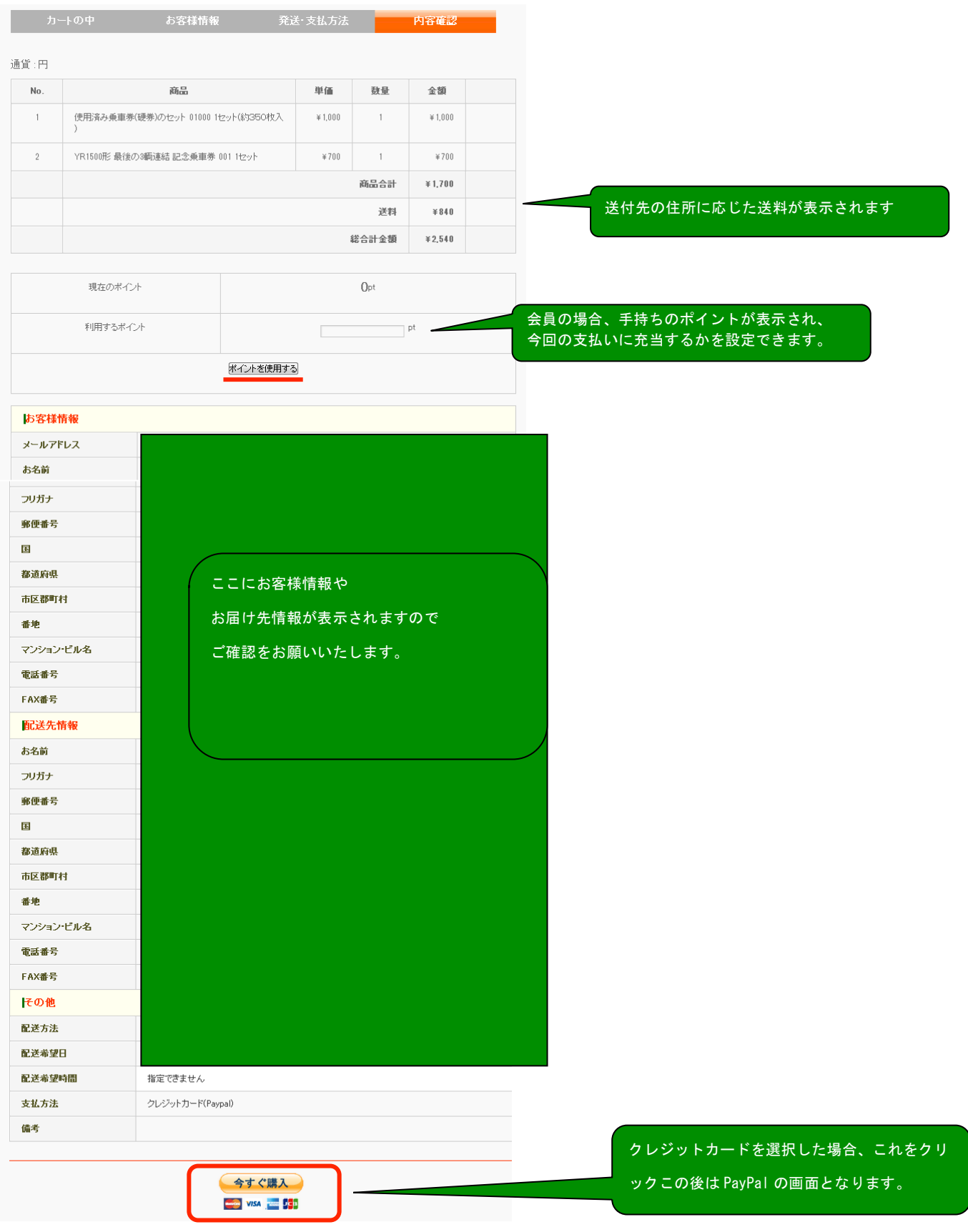

# PAYPAL での決済

PayPal のアカウントを持っていない方はここでクレジットカード情報を入力します。 PayPal のアカウントを持っている方はログインします。

#### Protest kazy's Test Store

日本語→

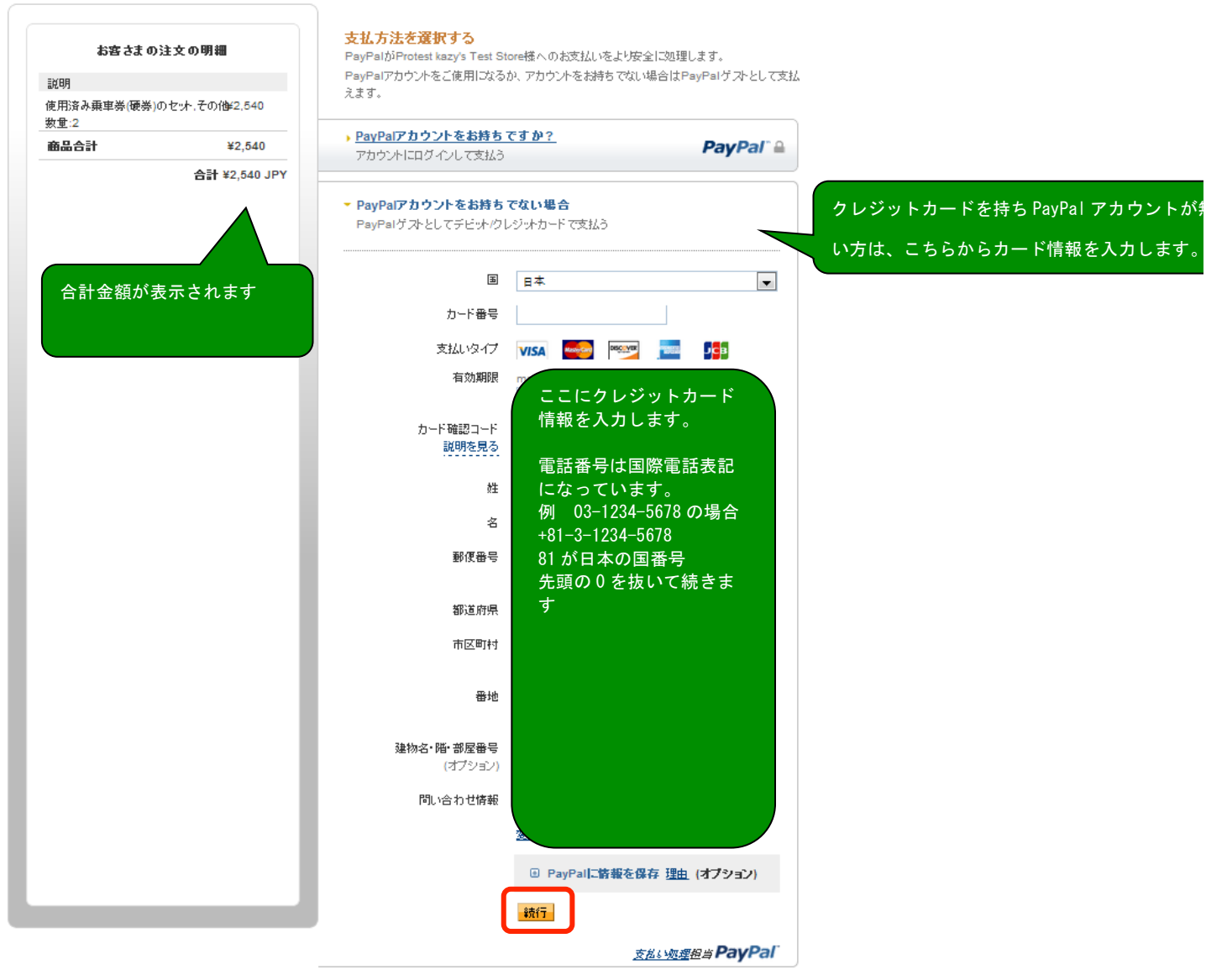

キャンセルして、Protest kazy's Test Storeに戻ります。

#### Protest kazy's Test Store

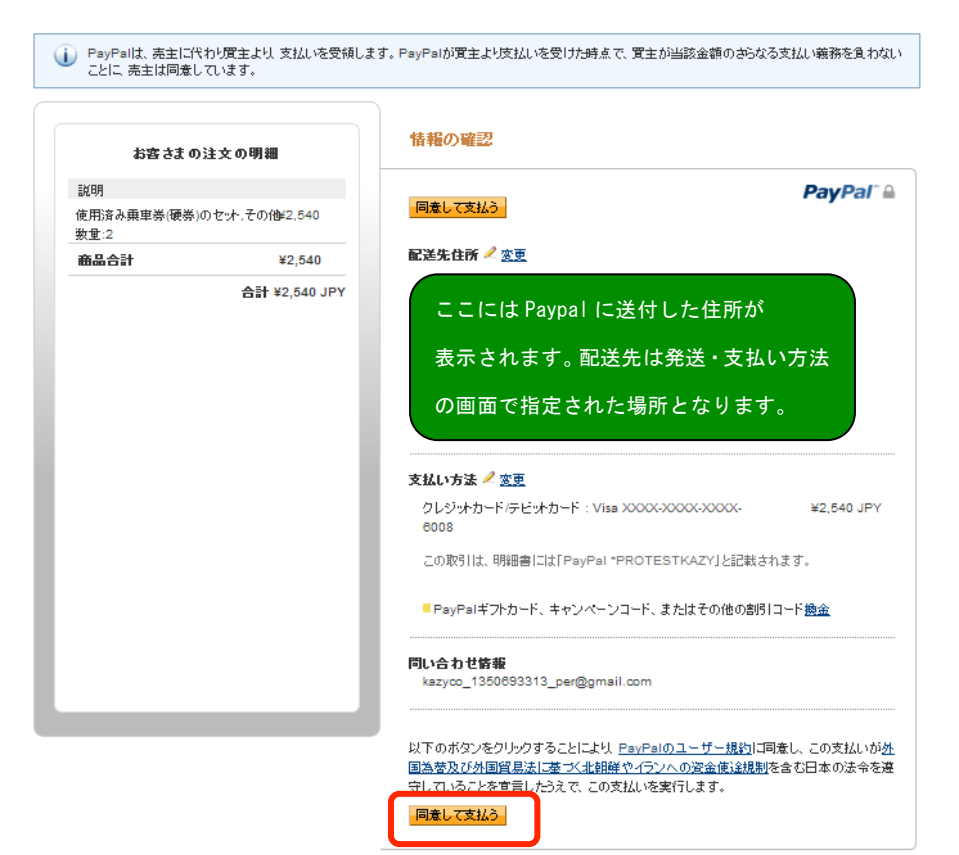

キャンセルして、Protest kazy's Test Storeに戻ります。

送信完了

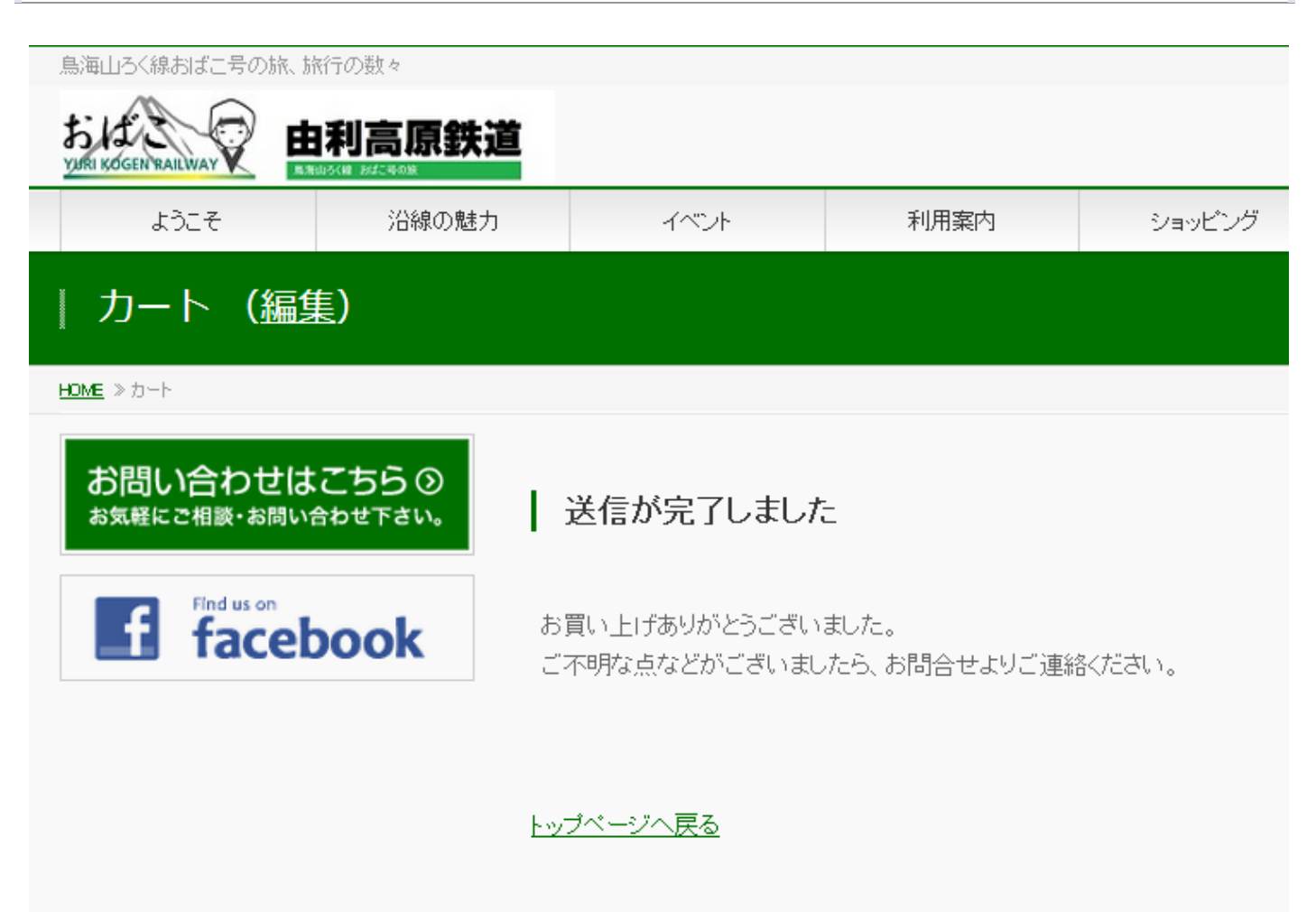

この画面が表示されたら、すべての操作は終了です。記入されたアドレス宛てにメール が届いているはずですので、ご確認をお願いいたします。